# **ASSOCIATION OF INDIAN UNIVERSITIES (EVALUATION DIVISION)**

# **Guidelines to Apply Online for School Level Equivalence Certificate**

Go to AIU website **[www.aiu.ac.in](http://www.aiu.ac.in/)** and link on **<https://evaluation.aiu.ac.in/>** OR <https://evaluation.aiu.ac.in/student/login>

#### **Step 1**

Register on the portal by entering your credentials, an auto generated mail shall be sent to your registered email id containing login details like user name and password.

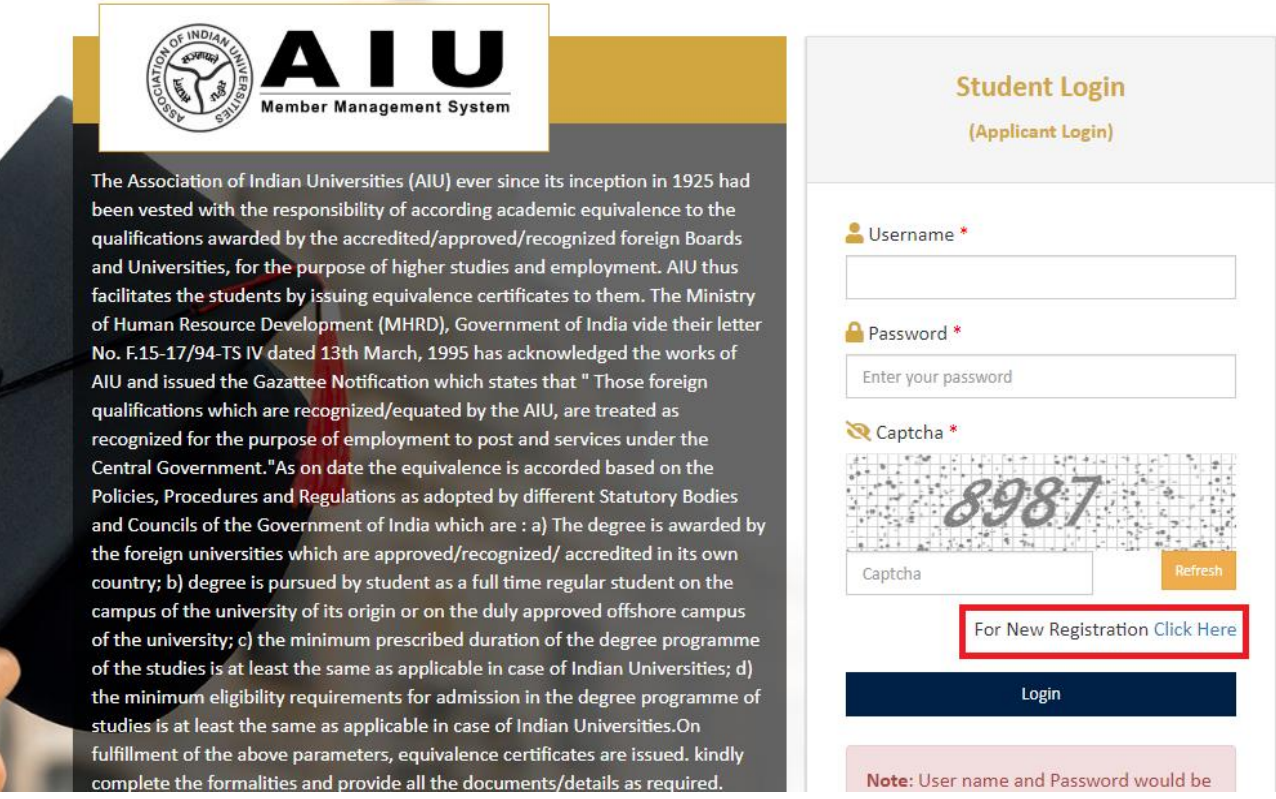

## **Step 2**

Using the user name and password sent to login again and complete the process by completing your profile (photo, signature, address etc.)

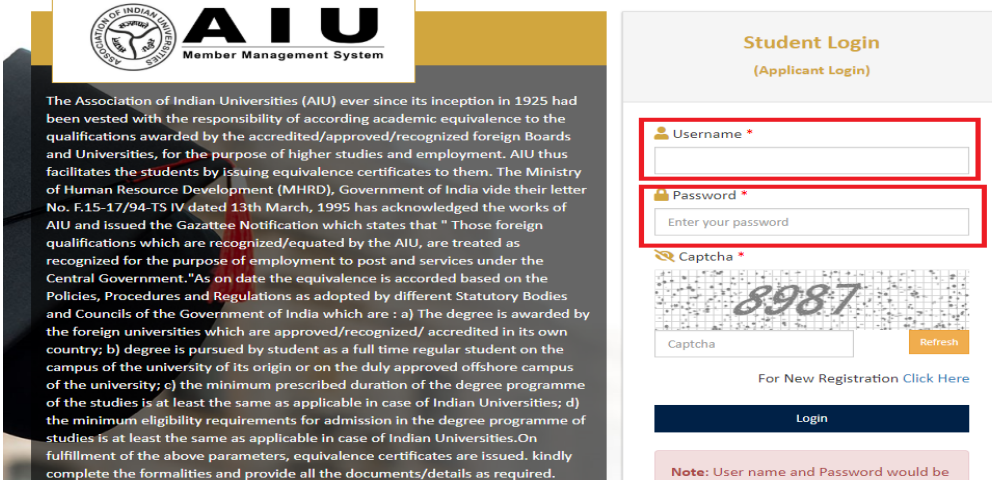

### **Step 3**

- o On Completion of your profile, click on the EQUIVALENCY tab and upload self-attested scan documents.
- o Pay the required Equivalence Fee and click Final Submission.
- o You will receive an email confirming the payment and final submission.

### **Step 4**

- o The processing time for generation of Equivalence Certificate is 10-15 working days
- o In case any queries by AIU Evaluation staff, you shall get a notification on your registered email id.
- o The certificate shall upload in your profile and you shall be notified through an email.

#### **For further queries, please write to evaluation@aiu.ac.in**